## **定期預金口座開設・預入**

## 定期預金の口座開設・預入を行うことができます。

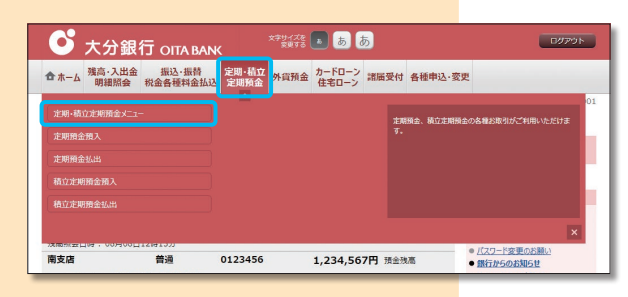

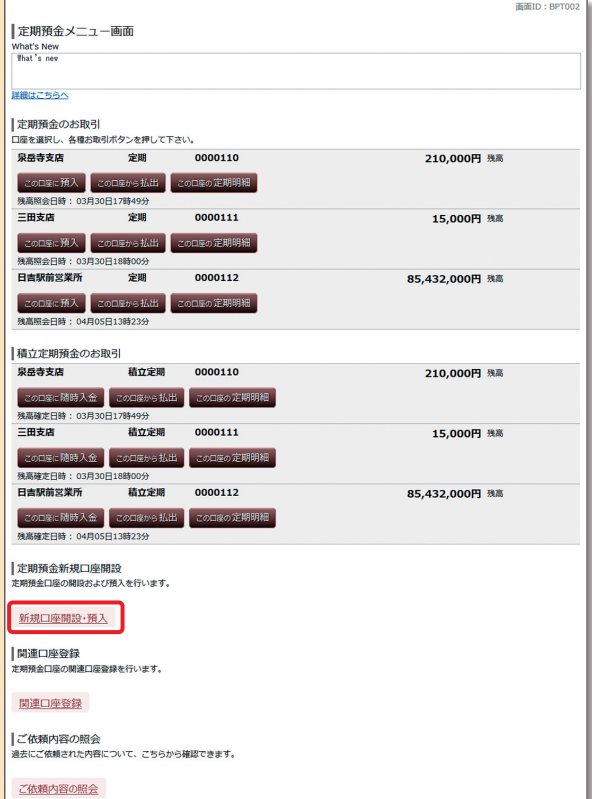

メニュー画面の「定期・積立定期預金」の中の 定期・積立定期預金メニュー ボタンをクリック してください。 1

定期預金メニューの、 新規口座開設 · 預入 ボタンをクリックしてください。 2

|定期預金口座開設・預入(規定・お知らせ)<br>「定期預血産関係・預入に関するお知らせ」をご確認のうえ、よろしければ「次へ」ボタンを押して下さい。 **|定期預金口座開設・預入に関するお知らせ** 

|定期)預金口座開設・預入に関するお知らせ<br>|2008年前に、新入に関するお知らせ<br>|2008年前に、新入サービスは、引導口座から支料預金費入資金を引き落としのうえ、結約者が事前に利用口座として届け出た普通預金<br>|2008年間に、また、新規会口座を観照会のおさず。|<br>|2008年前に、全国の日本の新規会の新会社の研究を受けることに関する。<br>|2008年に、日本の日本の日本の新規会の新会社の研究を受けることに関す。<br>|2008年に、日本 **■この内容を確認し、承諾します。** 

定期預金口座開設・預入(規定・お知らせ)の内 容を確認のうえ、チェックボックスにチェックを入 れ、 次へ ボタンをクリックしてください。 3

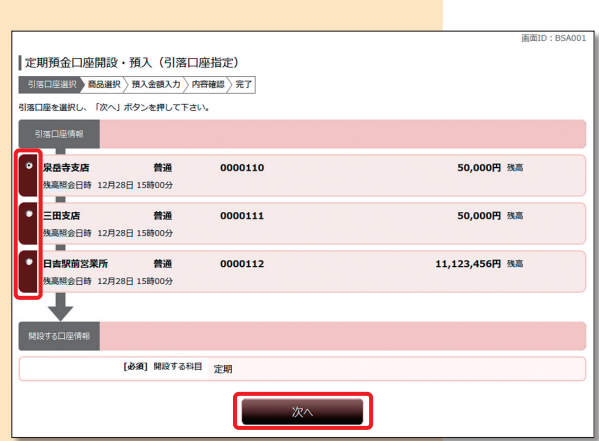

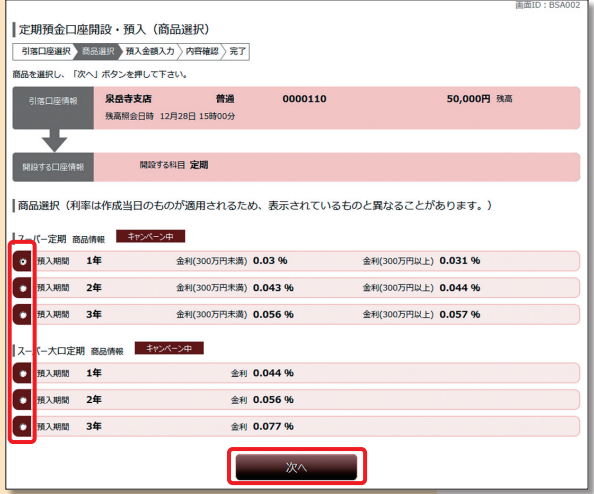

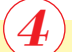

**│ ご利用可能な引落口座の一覧が表示されますの** で、引落口座に指定する口座を選択し、スヘリボ タンをクリックしてください。

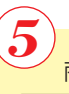

商品選択欄の中からご利用になる商品を選択し、 次へ ボタンをクリックしてください。

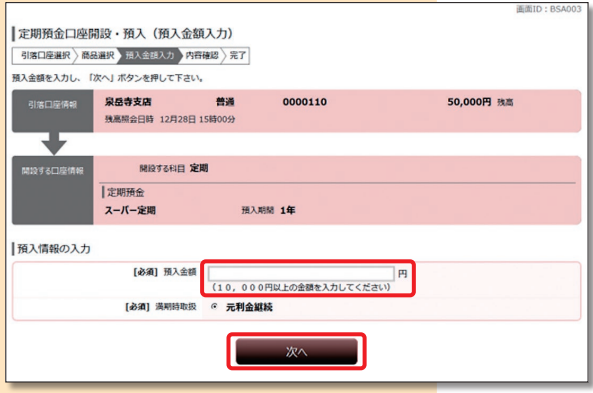

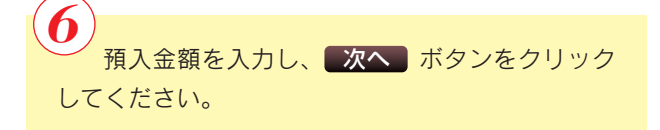

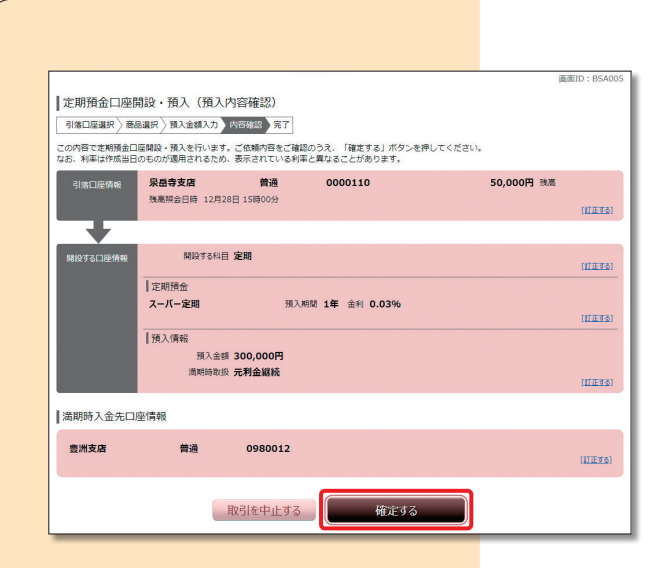

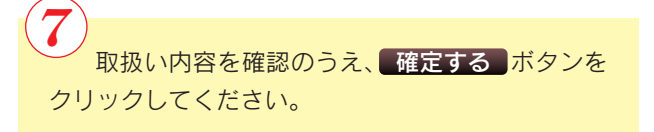

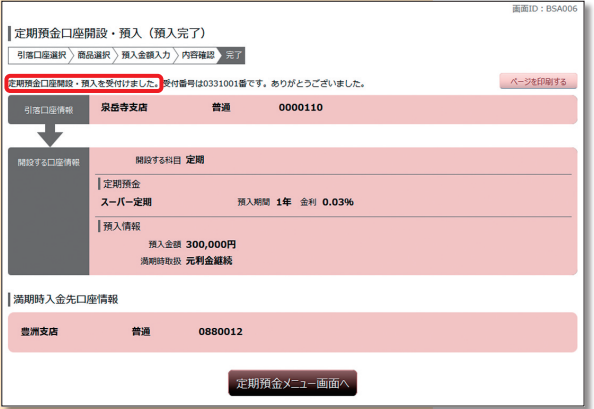

「定期預金口座開設・預入を受付けました。」の メッセージを確認してください。 8